## Tutorial para configurar el mirror de softlibre en Ubuntu 12.10

Este manual pretende ser muy visual, por lo que apenas habrá texto.

Para configurar el mirror de softlibre (el que tenemos en Unizar) en Ubuntu 12.10, basta con ir al panel de control:

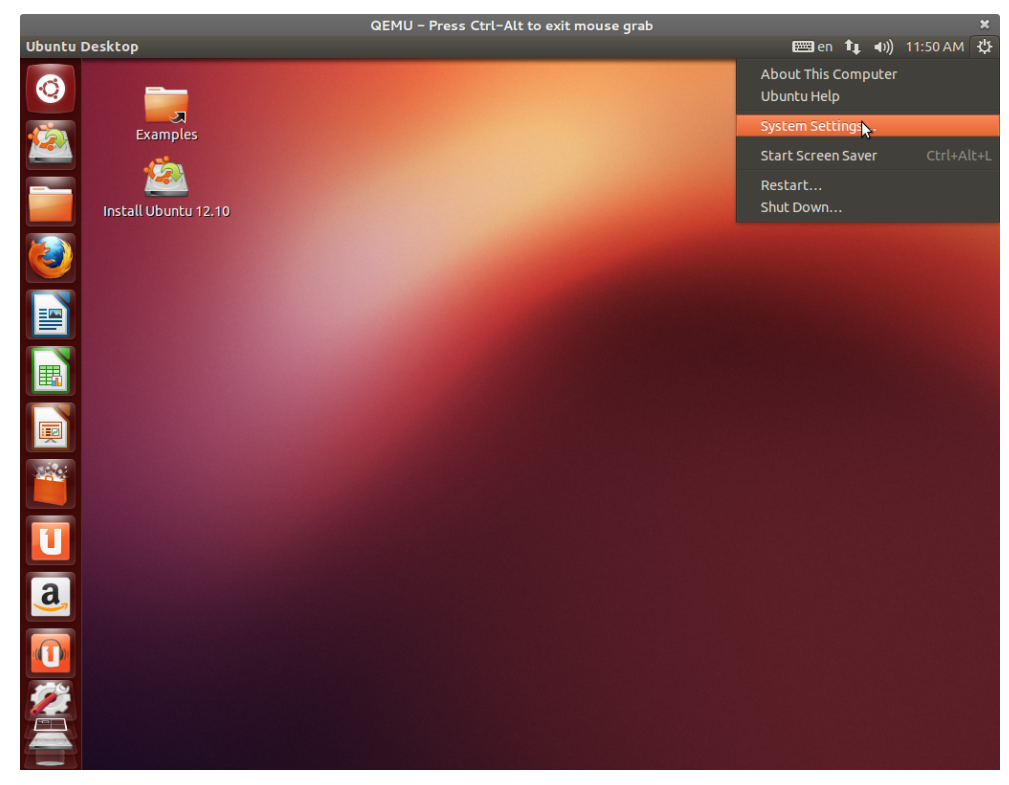

Aquí, elegiremos 'Orígenes de Software':

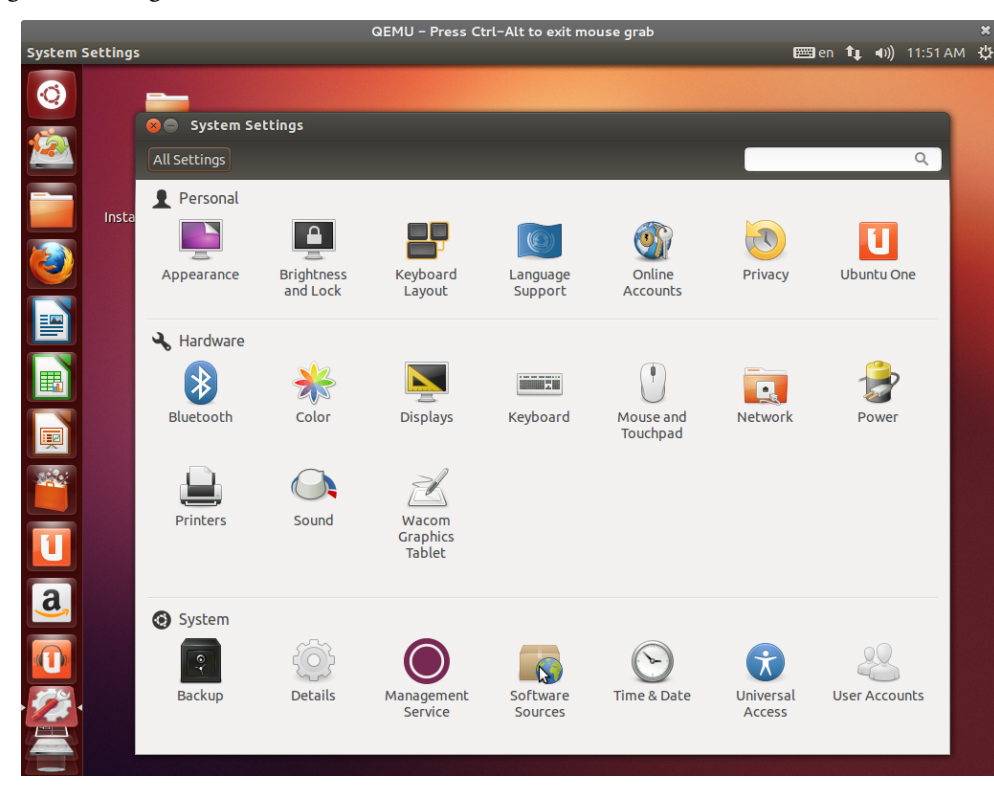

Ahora le especificamos que queremos descargar de 'Otro' lugar:

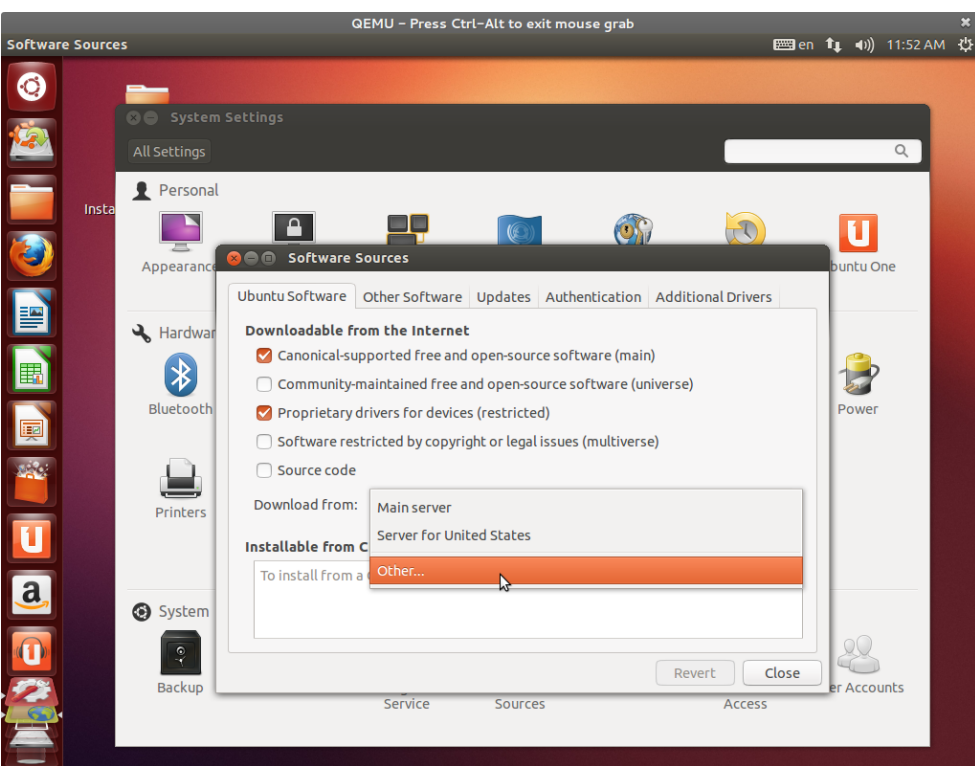

Finalmente buscamos 'softlibre.unizar.es' en el desplegable para españa y le damos a elegir:

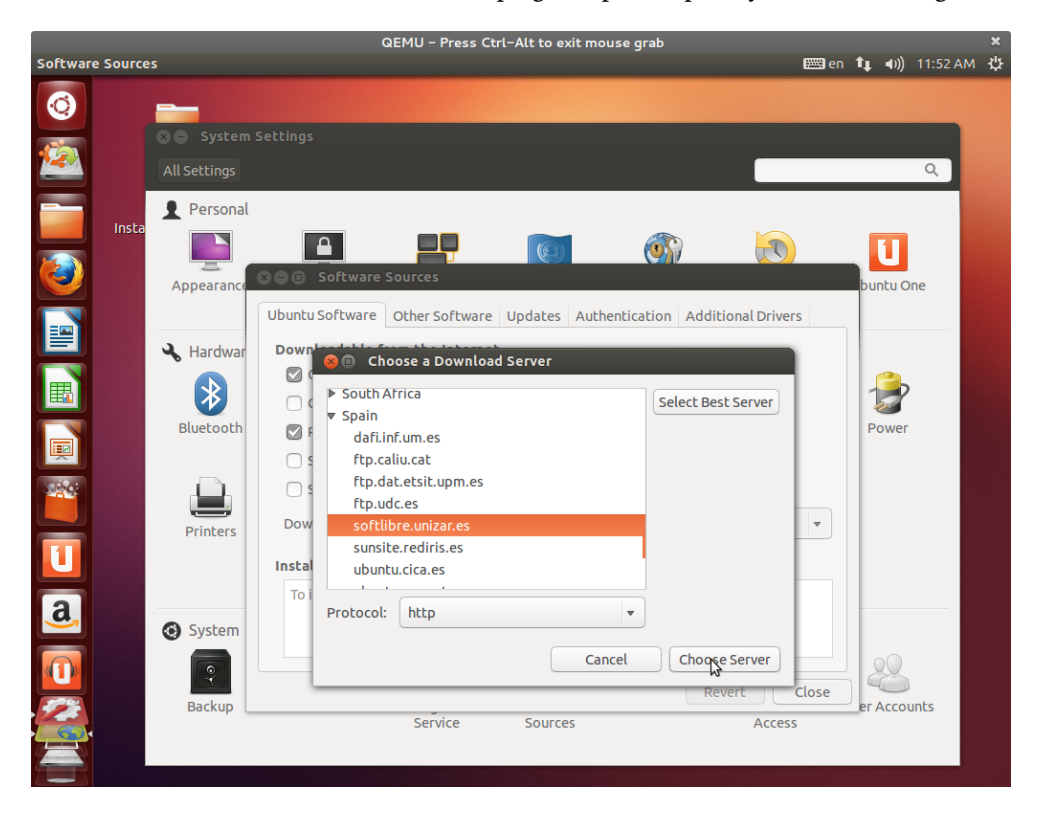

Y con esto ya tendrás configurado tu equipo para que utilice el mirror de ubuntu de la universidad.